## **User Permissions for Events**

Last Modified on 10/11/2024 8:33 pm EDT

There are several User Permissions related to Events. These permissions allow the User to perform tasks such as adding a new event or sending an email to event registrants.

User Permissions play a crucial role in protecting your data by controlling who can access, modify, or perform specific actions in your system. Review **Protect Your**Account - User Permission Guidelines for more information.

To adjust a User's permissions, go to the **Gear** icon > **Settings** > **Users & Permissions** > **User IDs** (click on a User ID) > **User Permissions** (left menu). **Note:** Users who are logged in when their permissions are changed will have to log out and back in for the changes to take effect.

## **Permissions Related to Events**

| Category | User Permission               | Enables access to                                                                                                    |
|----------|-------------------------------|----------------------------------------------------------------------------------------------------|
| Events   | Events Module                 | All Events menu options.                                                                                                    |
|          | Add Event Types               | Add Event Type (Events menu) and Add Event Type button (Events menu > List All Events).                                         |
|          | Delete Event Types            | Delete Event Types (Event Type record > Delete button).                                                                         |
|          | Add Event Date and Time       | Add individual dates and times for an Event Type Event Type record > Add Event Date & Time button).                             |
|          | Delete Event Date and<br>Time | Delete individual dates and times (Event Type record > Dates & Times tab > Trash can icon).                                     |
|          | Email Event                   | Send an email to all parents and students registered for a specific event (Event Date & Time record > Email/Text Event button). |
|          | Recital Module                | View/edit recitals (Events menu > Recitals).                                                                                    |
|          | Delete Recital                | Delete recitals (Recitals > Recital Listing > Trash can icon).                                                                  |

See Permissions for Jackrabbit Users for more information.

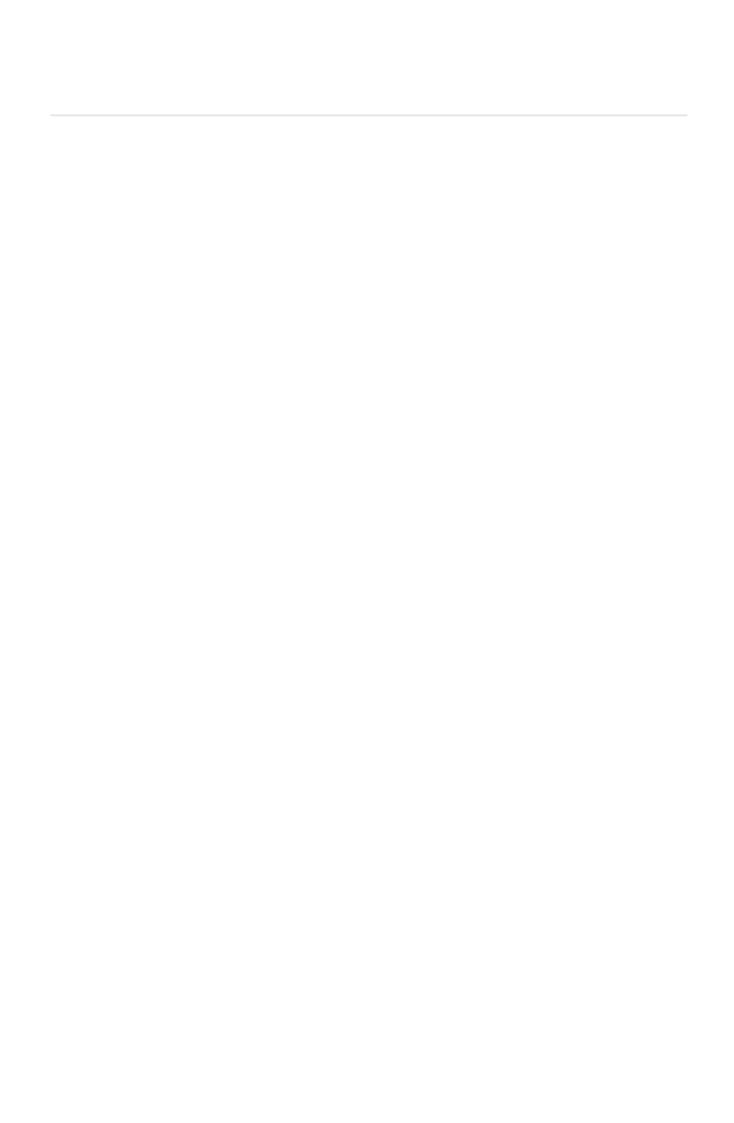